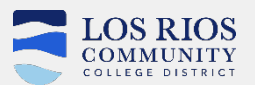

## **QUICK REFERENCE – SERVICE CENTRAL PORTAL**

Get to this page by going to https://servicecentral.losrios.edu.

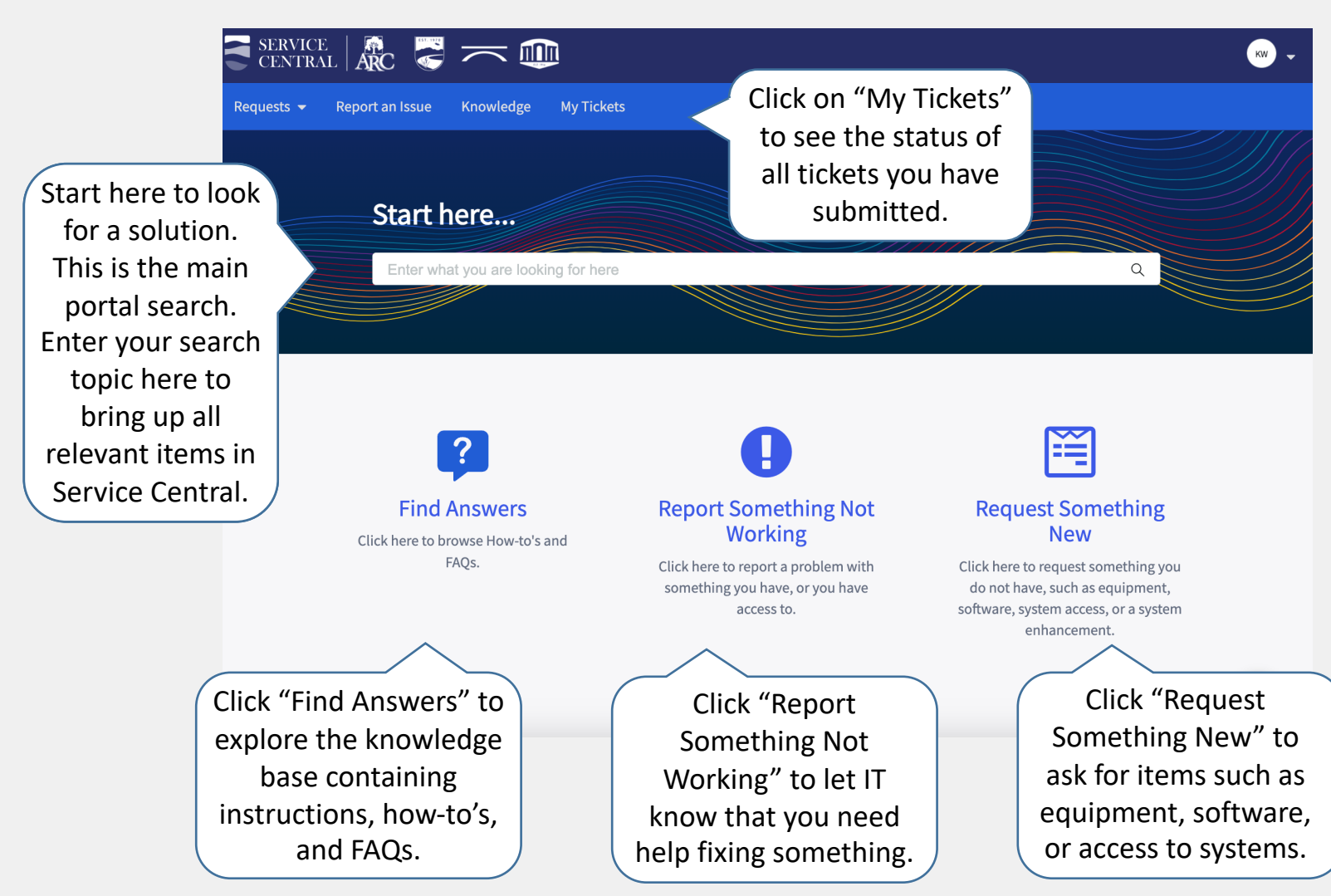

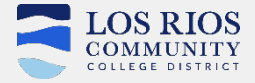

## **QUICK REFERENCE – SERVICE CENTRAL – KNOWLEDGE BASE**

Get to this page by clicking on "Find Answers" from the Service Central homepage.

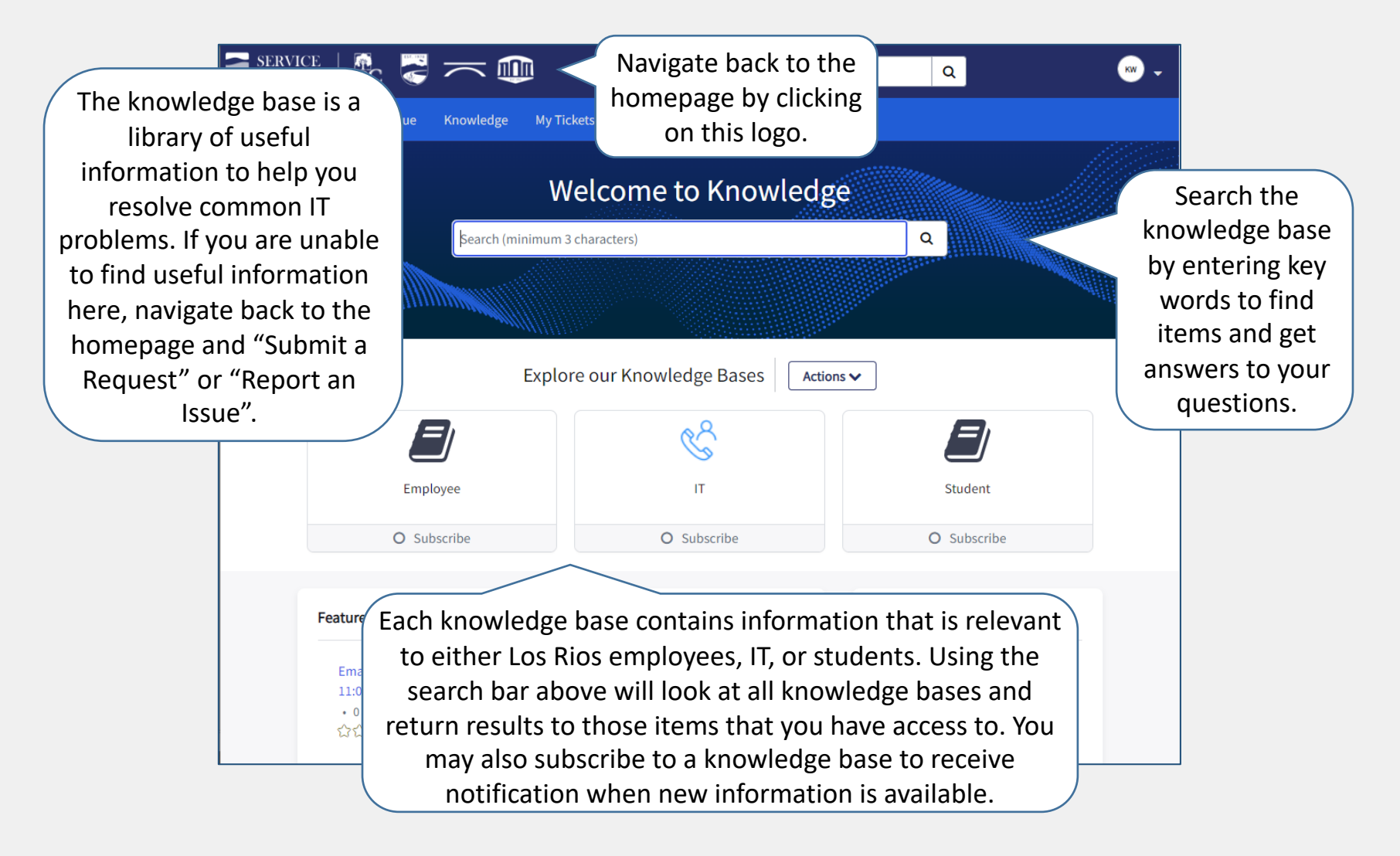

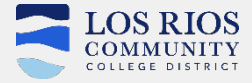

## **QUICK REFERENCE – SERVICE CENTRAL – REPORT AN ISSUE**

Get to this page by clicking on "Report an Issue" from the Service Central homepage.

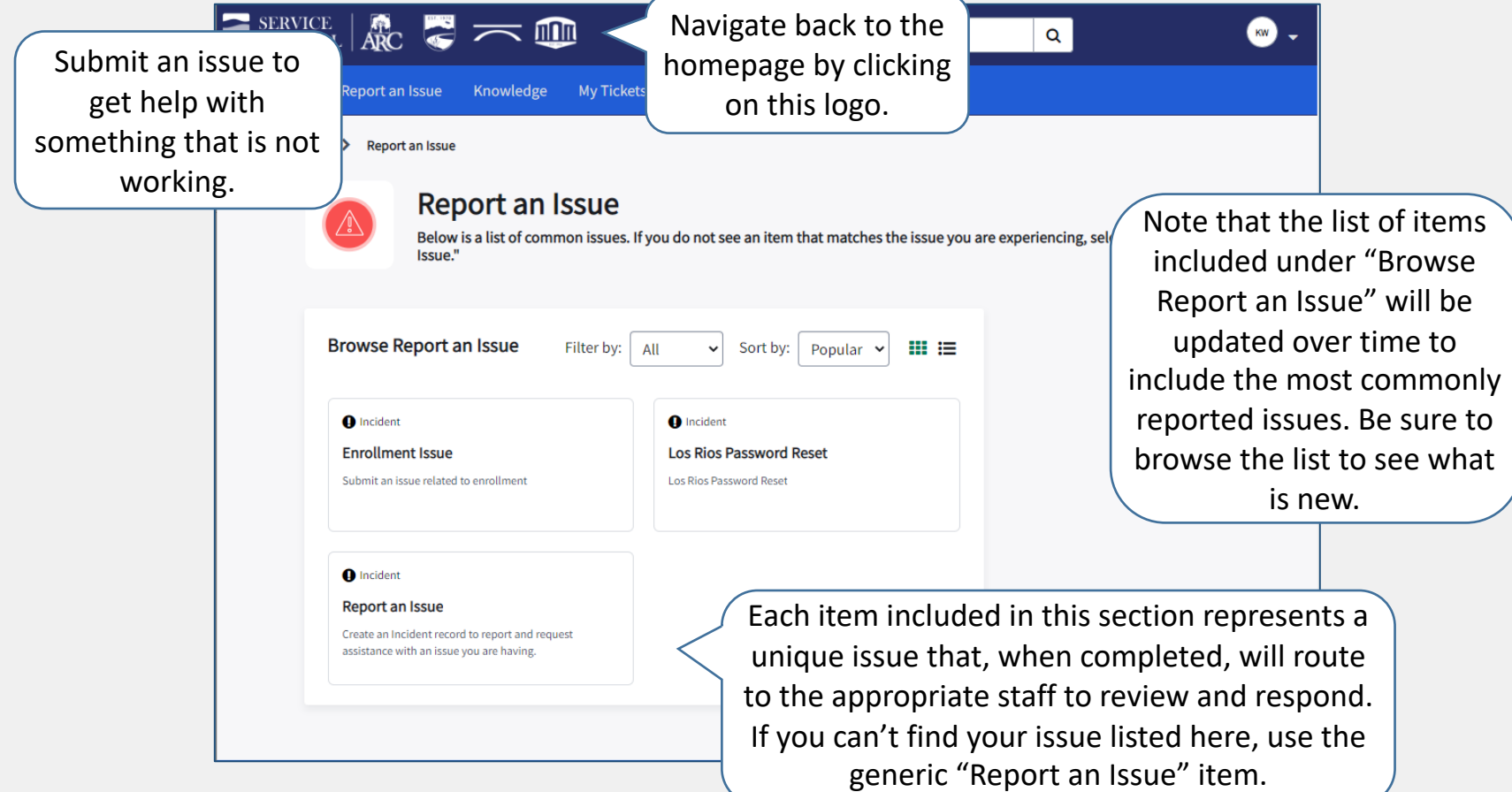

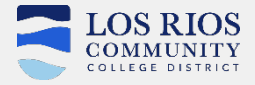

## **QUICK REFERENCE – SERVICE CENTRAL – SUBMIT A REQUEST**

Get to this page by clicking on "Submit a Request" from the Service Central homepage.

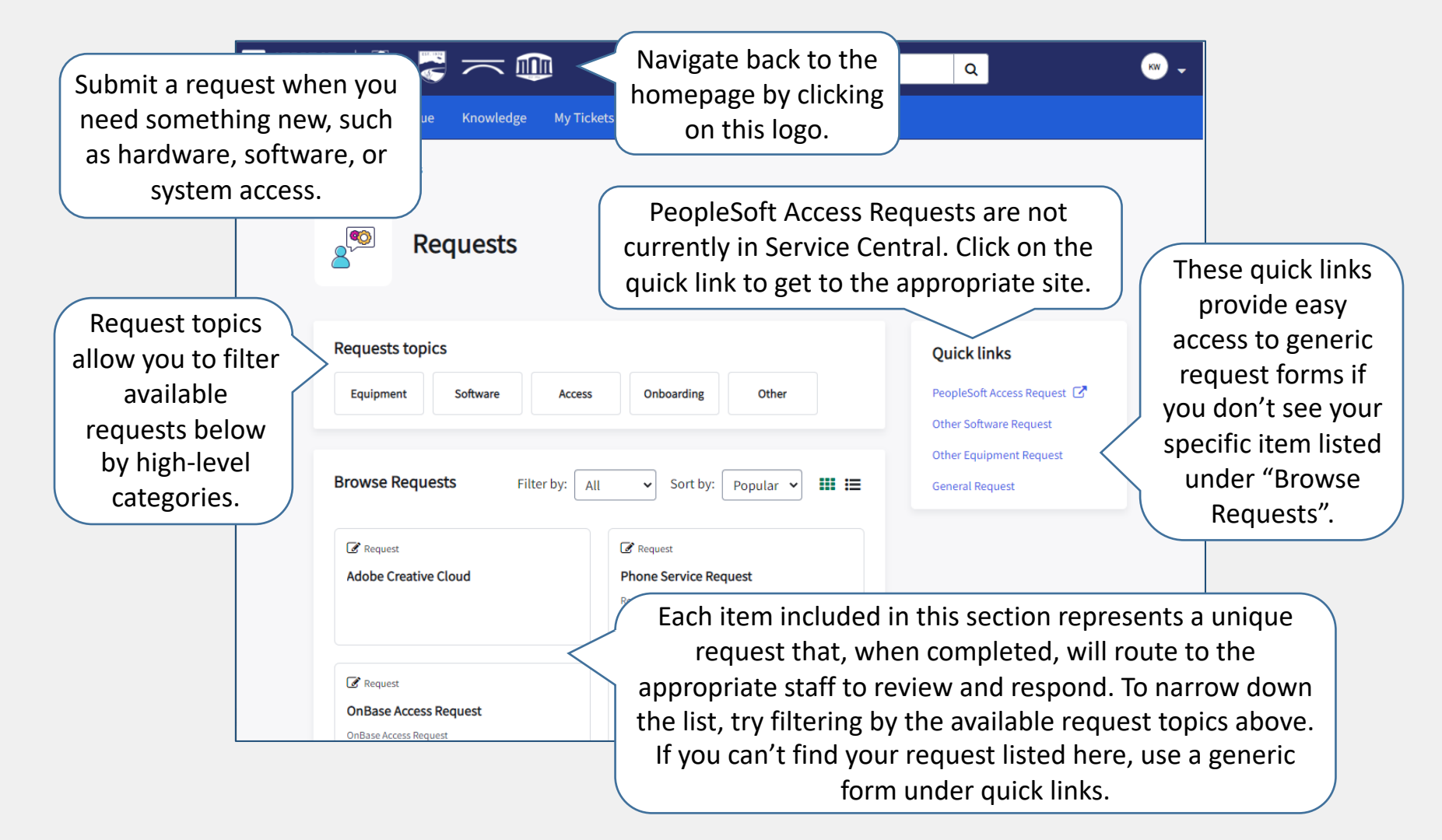